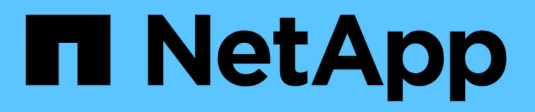

## **Importation de LUN étrangères**

Enterprise applications

NetApp May 03, 2024

This PDF was generated from https://docs.netapp.com/fr-fr/ontap-apps-dbs/oracle/oracle-migration-fliplanning.html on May 03, 2024. Always check docs.netapp.com for the latest.

# **Sommaire**

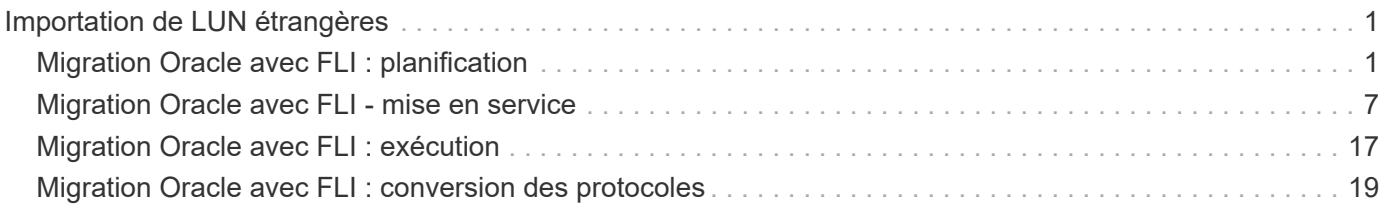

# <span id="page-2-0"></span>**Importation de LUN étrangères**

## <span id="page-2-1"></span>**Migration Oracle avec FLI : planification**

Les procédures de migration des ressources SAN à l'aide de FLI sont décrites dans NetApp ["Tr-4380 : migration SAN à l'aide de Foreign LUN Import"](http://www.netapp.com/us/media/tr-4380.pdf).

Du point de vue de la base de données et de l'hôte, aucune étape particulière n'est requise. Une fois les zones FC mises à jour et les LUN disponibles sur ONTAP, LVM doit pouvoir lire les métadonnées LVM des LUN. De plus, les groupes de volumes sont prêts à être utilisés sans étape de configuration supplémentaire. Dans de rares cas, les environnements peuvent inclure des fichiers de configuration codés en dur avec des références à la baie de stockage précédente. Par exemple, un système Linux inclus /etc/multipath.conf Les règles qui référençaient un WWN d'un périphérique donné doivent être mises à jour pour refléter les modifications introduites par FLI.

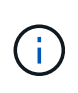

Reportez-vous à la matrice de compatibilité NetApp pour plus d'informations sur les configurations prises en charge. Si votre environnement n'est pas inclus, contactez votre représentant NetApp pour obtenir de l'aide.

Cet exemple montre la migration des LUN ASM et LVM hébergées sur un serveur Linux. FLI est pris en charge par d'autres systèmes d'exploitation. Bien que les commandes côté hôte puissent différer, les principes sont les mêmes et les procédures ONTAP sont identiques.

## **Identifier les LUN LVM**

La première étape de la préparation consiste à identifier les LUN à migrer. Dans l'exemple illustré ici, deux systèmes de fichiers SAN sont montés sur /orabin et /backups.

```
[root@host1 ~]# df -k
Filesystem 1K-blocks Used Available Use%
Mounted on
/dev/mapper/rhel-root 52403200 8811464 43591736 17% /
devtmpfs 65882776 0 65882776 0 65882776 0 65882776 0 65882776 0 65882776 0 6 7 dev
...
fas8060-nfs-public:/install 199229440 119368128 79861312 60%
/install
/dev/mapper/sanvg-lvorabin 20961280 12348476 8612804 59%
/orabin
/dev/mapper/sanvg-lvbackups 73364480 62947536 10416944 86%
/backups
```
Le nom du groupe de volumes peut être extrait du nom du périphérique, qui utilise le format (nom du groupe de volumes)-(nom du volume logique). Dans ce cas, le groupe de volumes est appelé sanvg.

Le pvdisplay Vous pouvez utiliser la commande suivante pour identifier les LUN qui prennent en charge ce groupe de volumes. Dans ce cas, 10 LUN constituent le  $\text{sanvg}$  groupe de volumes.

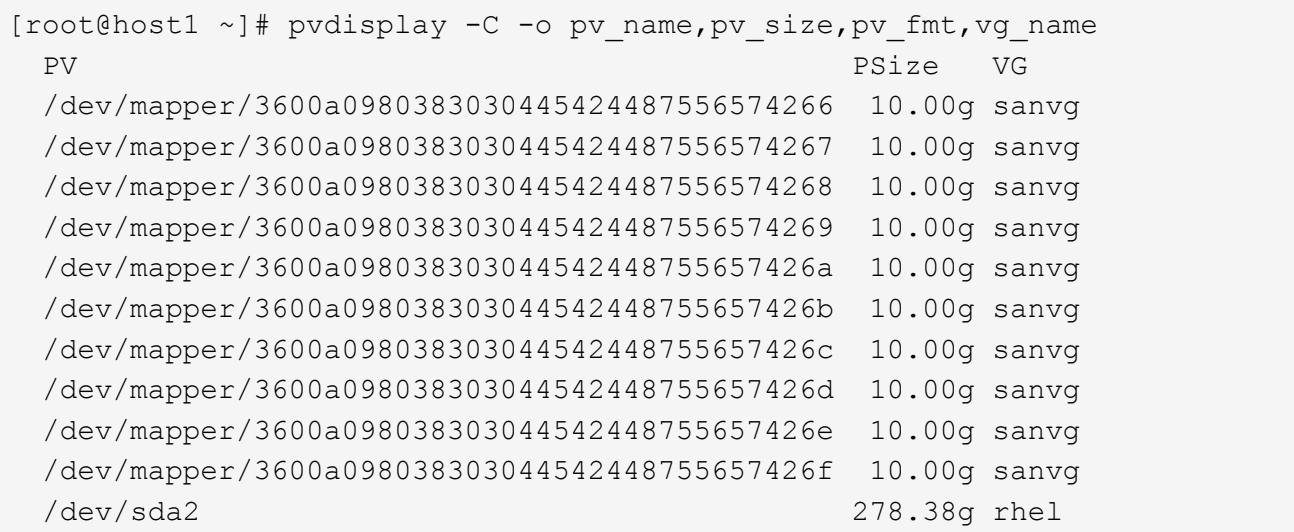

## **Identifier les LUN ASM**

Les LUN ASM doivent également être migrés. Pour obtenir le nombre de LUN et de chemins de LUN depuis sqlplus en tant qu'utilisateur sysasm, exécutez la commande suivante :

```
SQL> select path||' '||os mb from v$asm disk;
PATH||''||OS_MB
--------------------------------------------------------------------------
------
/dev/oracleasm/disks/ASM0 10240
/dev/oracleasm/disks/ASM9 10240
/dev/oracleasm/disks/ASM8 10240
/dev/oracleasm/disks/ASM7 10240
/dev/oracleasm/disks/ASM6 10240
/dev/oracleasm/disks/ASM5 10240
/dev/oracleasm/disks/ASM4 10240
/dev/oracleasm/disks/ASM1 10240
/dev/oracleasm/disks/ASM3 10240
/dev/oracleasm/disks/ASM2 10240
10 rows selected.
SQL>
```
## **Modifications du réseau FC**

L'environnement actuel contient 20 LUN à migrer. Mettez à jour le SAN actuel de sorte que ONTAP puisse accéder aux LUN actuelles. Les données n'ont pas encore été migrées, mais ONTAP doit lire les informations de configuration des LUN actuelles pour créer le nouveau home pour ces données.

Au moins un port HBA sur le système AFF/FAS doit être configuré en tant que port initiateur. En outre, les zones FC doivent être mises à jour de sorte que ONTAP puisse accéder aux LUN de la baie de stockage étrangère. Certaines baies de stockage ont configuré le masquage des LUN, ce qui limite les WWN pouvant

accéder à une LUN donnée. Dans ce cas, le masquage de LUN doit également être mis à jour pour autoriser l'accès aux WWN de ONTAP.

Une fois cette étape terminée, ONTAP doit être en mesure d'afficher la baie de stockage étrangère avec le storage array show commande. Le champ de clé renvoyé est le préfixe utilisé pour identifier la LUN étrangère sur le système. Dans l'exemple ci-dessous, les LUN de la baie étrangère FOREIGN\_1 Apparaissent dans ONTAP en utilisant le préfixe de FOR-1.

## **Identifiez le tableau étranger**

```
Cluster01::> storage array show -fields name,prefix
name prefix
------------- ------
FOREIGN 1 FOR-1
Cluster01::>
```
## **Identifiez les LUN étrangères**

Vous pouvez lister les LUN en transmettant le array-name à la storage disk show commande. Les données renvoyées sont référencées plusieurs fois pendant la procédure de migration.

Cluster01::> storage disk show -array-name FOREIGN 1 -fields disk, serial disk serial-number -------- ------------- FOR-1.1 800DT\$HuVWBX FOR-1.2 800DT\$HuVWBZ FOR-1.3 800DT\$HuVWBW FOR-1.4 800DT\$HuVWBY FOR-1.5 800DT\$HuVWB/ FOR-1.6 800DT\$HuVWBa FOR-1.7 800DT\$HuVWBd FOR-1.8 800DT\$HuVWBb FOR-1.9 800DT\$HuVWBc FOR-1.10 800DT\$HuVWBe FOR-1.11 800DT\$HuVWBf FOR-1.12 800DT\$HuVWBg FOR-1.13 800DT\$HuVWBi FOR-1.14 800DT\$HuVWBh FOR-1.15 800DT\$HuVWBj FOR-1.16 800DT\$HuVWBk FOR-1.17 800DT\$HuVWBm FOR-1.18 800DT\$HuVWBl FOR-1.19 800DT\$HuVWBo FOR-1.20 800DT\$HuVWBn 20 entries were displayed. Cluster01::>

## **Enregistrer des LUN de baies étrangères en tant que candidats à l'importation**

Les LUN étrangères sont initialement classées comme tout type de LUN particulier. Avant de pouvoir importer des données, les LUN doivent être marquées comme étrangères et par conséquent comme candidates au processus d'importation. Cette étape est terminée en transmettant le numéro de série au storage disk modify comme indiqué dans l'exemple suivant. Notez que ce processus balise uniquement la LUN comme étant étrangère dans ONTAP. Aucune donnée n'est écrite sur la LUN étrangère elle-même.

```
Cluster01::*> storage disk modify {-serial-number 800DT$HuVWBW} -is
-foreign true
Cluster01::*> storage disk modify {-serial-number 800DT$HuVWBX} -is
-foreign true
...
Cluster01::*> storage disk modify {-serial-number 800DT$HuVWBn} -is
-foreign true
Cluster01::*> storage disk modify {-serial-number 800DT$HuVWBo} -is
-foreign true
Cluster01::*>
```
## **Création de volumes pour héberger les LUN migrés**

Un volume est nécessaire pour héberger les LUN migrées. La configuration exacte du volume dépend du plan global d'exploitation des fonctionnalités ONTAP. Dans cet exemple, les LUN ASM sont placées dans un volume et les LUN LVM sont placées dans un second volume. Vous pouvez ainsi gérer les LUN en tant que groupes indépendants à des fins telles que la hiérarchisation, la création de snapshots ou la définition de contrôles de QoS.

Réglez le snapshot-policy `to `none. Le processus de migration peut inclure une grande partie du transfert des données. Par conséquent, si des snapshots sont créés par accident, la consommation d'espace peut augmenter de façon importante, car des données indésirables sont capturées dans les snapshots.

```
Cluster01::> volume create -volume new_asm -aggregate data_02 -size 120G
-snapshot-policy none
[Job 1152] Job succeeded: Successful
Cluster01::> volume create -volume new_lvm -aggregate data_02 -size 120G
-snapshot-policy none
[Job 1153] Job succeeded: Successful
Cluster01::>
```
## **Créer des LUN ONTAP**

Une fois les volumes créés, les nouvelles LUN doivent être créées. Normalement, la création d'une LUN nécessite que l'utilisateur indique des informations telles que la taille de LUN, mais dans ce cas, l'argument disque étranger est transmis à la commande. Par conséquent, ONTAP réplique les données de configuration actuelle du LUN à partir du numéro de série spécifié. Il utilise également la géométrie des LUN et les données de la table de partition pour ajuster l'alignement des LUN et établir des performances optimales.

Dans cette étape, les numéros de série doivent être référencés avec le tableau étranger pour s'assurer que le LUN étranger correct est associé au nouveau LUN correct.

```
Cluster01::*> lun create -vserver vserver1 -path /vol/new_asm/LUN0 -ostype
linux -foreign-disk 800DT$HuVWBW
Created a LUN of size 10g (10737418240)
Cluster01::*> lun create -vserver vserver1 -path /vol/new_asm/LUN1 -ostype
linux -foreign-disk 800DT$HuVWBX
Created a LUN of size 10g (10737418240)
...
Created a LUN of size 10g (10737418240)
Cluster01::*> lun create -vserver vserver1 -path /vol/new_lvm/LUN8 -ostype
linux -foreign-disk 800DT$HuVWBn
Created a LUN of size 10g (10737418240)
Cluster01::*> lun create -vserver vserver1 -path /vol/new_lvm/LUN9 -ostype
linux -foreign-disk 800DT$HuVWBo
Created a LUN of size 10g (10737418240)
```
## **Créer des relations d'importation**

Les LUN ont été créées, mais ne sont pas configurées en tant que destination de réplication. Avant de pouvoir réaliser cette étape, les LUN doivent d'abord être mises hors ligne. Cette étape supplémentaire est conçue pour protéger les données contre les erreurs de l'utilisateur. Si ONTAP permettait l'exécution d'une migration sur une LUN en ligne, une erreur typographique risquerait d'écraser les données actives. L'étape supplémentaire consistant à forcer l'utilisateur à mettre d'abord une LUN hors ligne permet de vérifier que la LUN cible correcte est utilisée comme destination de migration.

```
Cluster01::*> lun offline -vserver vserver1 -path /vol/new_asm/LUN0
Warning: This command will take LUN "/vol/new_asm/LUN0" in Vserver
           "vserver1" offline.
Do you want to continue? {y|n}: y
Cluster01::*> lun offline -vserver vserver1 -path /vol/new_asm/LUN1
Warning: This command will take LUN "/vol/new_asm/LUN1" in Vserver
           "vserver1" offline.
Do you want to continue? {y|n}: y
...
Warning: This command will take LUN "/vol/new_lvm/LUN8" in Vserver
           "vserver1" offline.
Do you want to continue? {y|n}: y
Cluster01::*> lun offline -vserver vserver1 -path /vol/new_lvm/LUN9
Warning: This command will take LUN "/vol/new_lvm/LUN9" in Vserver
           "vserver1" offline.
Do you want to continue? {y|n}: y
```
Une fois les LUN hors ligne, vous pouvez établir la relation d'importation en transmettant le numéro de série de la LUN étrangère à lun import create commande.

```
Cluster01::*> lun import create -vserver vserver1 -path /vol/new_asm/LUN0
-foreign-disk 800DT$HuVWBW
Cluster01::*> lun import create -vserver vserver1 -path /vol/new_asm/LUN1
-foreign-disk 800DT$HuVWBX
...
Cluster01::*> lun import create -vserver vserver1 -path /vol/new_lvm/LUN8
-foreign-disk 800DT$HuVWBn
Cluster01::*> lun import create -vserver vserver1 -path /vol/new_lvm/LUN9
-foreign-disk 800DT$HuVWBo
Cluster01::*>
```
Une fois toutes les relations d'importation établies, les LUN peuvent être remis en ligne.

```
Cluster01::*> lun online -vserver vserver1 -path /vol/new_asm/LUN0
Cluster01::*> lun online -vserver vserver1 -path /vol/new_asm/LUN1
...
Cluster01::*> lun online -vserver vserver1 -path /vol/new_lvm/LUN8
Cluster01::*> lun online -vserver vserver1 -path /vol/new_lvm/LUN9
Clustern01::*>
```
#### **Créer le groupe initiateur**

Un groupe initiateur (igroup) fait partie de l'architecture de masquage des LUN ONTAP. L'accès à une LUN nouvellement créée n'est pas accessible à moins qu'un hôte ne bénéficie au préalable d'un accès. Pour ce faire, vous devez créer un groupe initiateur qui répertorie les WWN FC ou les noms d'initiateurs iSCSI auxquels l'accès doit être accordé. Au moment de la rédaction de ce rapport, FLI était pris en charge uniquement pour les LUN FC. Cependant, la conversion en iSCSI après migration est une tâche simple, comme illustré dans la ["Conversion de protocoles"](#page-20-0).

Dans cet exemple, un groupe initiateur est créé et contient deux WWN correspondant aux deux ports disponibles sur l'adaptateur HBA de l'hôte.

```
Cluster01::*> igroup create linuxhost -protocol fcp -ostype linux
-initiator 21:00:00:0e:1e:16:63:50 21:00:00:0e:1e:16:63:51
```
#### **Mappez les nouvelles LUN sur l'hôte**

Après la création du groupe initiateur, les LUN sont ensuite mappées sur le groupe initiateur défini. Ces LUN sont uniquement disponibles pour les WWN inclus dans ce groupe initiateur. NetApp suppose, à ce stade du processus de migration, que l'hôte n'a pas été segmenté vers ONTAP. Cela est important, car si l'hôte est segmenté simultanément sur la baie étrangère et le nouveau système ONTAP, il est possible de détecter sur chaque baie des LUN portant le même numéro de série. Cette situation peut entraîner des dysfonctionnements des chemins d'accès multiples ou endommager les données.

```
Cluster01::*> lun map -vserver vserver1 -path /vol/new_asm/LUN0 -igroup
linuxhost
Cluster01::*> lun map -vserver vserver1 -path /vol/new asm/LUN1 -igroup
linuxhost
...
Cluster01::*> lun map -vserver vserver1 -path /vol/new_lvm/LUN8 -igroup
linuxhost
Cluster01::*> lun map -vserver vserver1 -path /vol/new_lvm/LUN9 -igroup
linuxhost
Cluster01::*>
```
## <span id="page-8-0"></span>**Migration Oracle avec FLI - mise en service**

Certaines perturbations lors de l'importation d'une LUN étrangère sont inévitables en

raison de la nécessité de modifier la configuration du réseau FC. Cependant, l'interruption ne doit pas durer beaucoup plus longtemps que le temps nécessaire pour redémarrer l'environnement de base de données et mettre à jour la segmentation FC pour basculer la connectivité FC de l'hôte de la LUN étrangère vers ONTAP.

Ce processus peut être résumé comme suit :

- 1. Mettez toutes les activités de LUN au repos sur les LUN étrangères.
- 2. Rediriger les connexions FC de l'hôte vers le nouveau système ONTAP.
- 3. Déclencher le processus d'importation.
- 4. Redécouvrez les LUN.
- 5. Redémarrez la base de données.

Inutile d'attendre la fin du processus de migration. Dès que la migration d'une LUN donnée commence, celle-ci est disponible sur ONTAP et peut assurer le service des données pendant que le processus de copie des données se poursuit. Toutes les lectures sont transmises au LUN étranger et toutes les écritures sont écrites de manière synchrone sur les deux baies. L'opération de copie est très rapide et la surcharge liée à la redirection du trafic FC est minimale. Par conséquent, tout impact sur les performances doit être transitoire et minimal. En cas de problème, vous pouvez retarder le redémarrage de l'environnement jusqu'à ce que le processus de migration soit terminé et que les relations d'importation aient été supprimées.

## **Arrêtez la base de données**

Dans cet exemple, la première étape de la mise en veille de l'environnement consiste à arrêter la base de données.

```
[oracle@host1 bin]$ . oraenv
ORACLE_SID = [oracle] ? FLIDB
The Oracle base remains unchanged with value /orabin
[oracle@host1 bin]$ sqlplus / as sysdba
SQL*Plus: Release 12.1.0.2.0
Copyright (c) 1982, 2014, Oracle. All rights reserved.
Connected to:
Oracle Database 12c Enterprise Edition Release 12.1.0.2.0 - 64bit
Production
With the Partitioning, Automatic Storage Management, OLAP, Advanced
Analytics
and Real Application Testing options
SQL> shutdown immediate;
Database closed.
Database dismounted.
ORACLE instance shut down.
SQL>
```
#### **Fermez les services de grille**

L'un des systèmes de fichiers SAN en cours de migration inclut également les services Oracle ASM. La mise en veille des LUN sous-jacentes nécessite la suspension des systèmes de fichiers, ce qui signifie l'arrêt des processus avec des fichiers ouverts sur ce système de fichiers.

```
[oracle@host1 bin]$ ./crsctl stop has -f
CRS-2791: Starting shutdown of Oracle High Availability Services-managed
resources on 'host1'
CRS-2673: Attempting to stop 'ora.evmd' on 'host1'
CRS-2673: Attempting to stop 'ora.DATA.dg' on 'host1'
CRS-2673: Attempting to stop 'ora.LISTENER.lsnr' on 'host1'
CRS-2677: Stop of 'ora.DATA.dg' on 'host1' succeeded
CRS-2673: Attempting to stop 'ora.asm' on 'host1'
CRS-2677: Stop of 'ora.LISTENER.lsnr' on 'host1' succeeded
CRS-2677: Stop of 'ora.evmd' on 'host1' succeeded
CRS-2677: Stop of 'ora.asm' on 'host1' succeeded
CRS-2673: Attempting to stop 'ora.cssd' on 'host1'
CRS-2677: Stop of 'ora.cssd' on 'host1' succeeded
CRS-2793: Shutdown of Oracle High Availability Services-managed resources
on 'host1' has completed
CRS-4133: Oracle High Availability Services has been stopped.
[oracle@host1 bin]$
```
#### **Démonter les systèmes de fichiers**

Si tous les processus sont arrêtés, l'opération de montage a réussi. Si l'autorisation est refusée, il doit y avoir un processus avec un verrou sur le système de fichiers. Le fuser permet d'identifier ces processus.

```
[root@host1 ~]# umount /orabin
[root@host1 ~]# umount /backups
```
#### **Désactiver les groupes de volumes**

Une fois tous les systèmes de fichiers d'un groupe de volumes donné démontés, le groupe de volumes peut être désactivé.

```
[root@host1 ~]# vgchange --activate n sanvg
   0 logical volume(s) in volume group "sanvg" now active
[root@host1 ~]#
```
#### **Modifications du réseau FC**

Les zones FC peuvent maintenant être mises à jour pour supprimer tout accès de l'hôte à la baie étrangère et établir l'accès à ONTAP.

## **Démarrer le processus d'importation**

Pour démarrer les processus d'importation de LUN, exécutez lun import start commande.

```
Cluster01::lun import*> lun import start -vserver vserver1 -path
/vol/new_asm/LUN0
Cluster01::lun import*> lun import start -vserver vserver1 -path
/vol/new_asm/LUN1
...
Cluster01::lun import*> lun import start -vserver vserver1 -path
/vol/new_lvm/LUN8
Cluster01::lun import*> lun import start -vserver vserver1 -path
/vol/new_lvm/LUN9
Cluster01::lun import*>
```
#### **Surveiller la progression de l'importation**

L'opération d'importation peut être surveillée avec lun import show commande. Comme indiqué cidessous, l'importation des 20 LUN est en cours, ce qui signifie que les données sont désormais accessibles via ONTAP, même si la copie des données progresse.

```
Cluster01::lun import*> lun import show -fields path,percent-complete
vserver foreign-disk path percent-complete
--------- ------------ ----------------- ----------------
vserver1 800DT$HuVWB/ /vol/new_asm/LUN4 5
vserver1 800DT$HuVWBW /vol/new_asm/LUN0 5
vserver1 800DT$HuVWBX /vol/new_asm/LUN1 6
vserver1 800DT$HuVWBY /vol/new_asm/LUN2 6
vserver1 800DT$HuVWBZ /vol/new_asm/LUN3 5
vserver1 800DT$HuVWBa /vol/new_asm/LUN5 4
vserver1 800DT$HuVWBb /vol/new_asm/LUN6 4
vserver1 800DT$HuVWBc /vol/new_asm/LUN7 4
vserver1 800DT$HuVWBd /vol/new_asm/LUN8 4
vserver1 800DT$HuVWBe /vol/new_asm/LUN9 4
vserver1 800DT$HuVWBf /vol/new_lvm/LUN0 5
vserver1 800DT$HuVWBg /vol/new_lvm/LUN1 4
vserver1 800DT$HuVWBh /vol/new_lvm/LUN2 4
vserver1 800DT$HuVWBi /vol/new_lvm/LUN3 3
vserver1 800DT$HuVWBj /vol/new_lvm/LUN4 3
vserver1 800DT$HuVWBk /vol/new_lvm/LUN5 3
vserver1 800DT$HuVWBl /vol/new_lvm/LUN6 4
vserver1 800DT$HuVWBm /vol/new_lvm/LUN7 3
vserver1 800DT$HuVWBn /vol/new_lvm/LUN8 2
vserver1 800DT$HuVWBo /vol/new_lvm/LUN9 2
20 entries were displayed.
```
Si vous avez besoin d'un processus hors ligne, retardez la redécouverte ou le redémarrage des services jusqu'au lun import show indique que la migration a réussi et s'est terminée. Vous pouvez ensuite terminer le processus de migration comme décrit à la section ["Importation de LUN étrangères—fin".](https://docs.netapp.com/fr-fr/ontap-apps-dbs/migration/migration_options.html#foreign-lun-import-fli)

Si vous avez besoin d'une migration en ligne, redécouvrez les LUN de leur nouveau domicile et accédez aux services.

## **Recherchez les modifications de périphérique SCSI**

Dans la plupart des cas, l'option la plus simple pour redécouvrir de nouvelles LUN consiste à redémarrer l'hôte. Cela supprime automatiquement les anciens périphériques obsolètes, détecte correctement toutes les nouvelles LUN et construit les périphériques associés, tels que les périphériques multivoies. L'exemple cidessous montre un processus entièrement en ligne à des fins de démonstration.

Attention : avant de redémarrer un hôte, assurez-vous que toutes les entrées dans /etc/fstab Les ressources SAN migrées de cette référence sont commentées. Si ce n'est pas le cas et si des problèmes surviennent lors de l'accès aux LUN, le système d'exploitation risque de ne pas démarrer. Cette situation n'endommage pas les données. Cependant, il peut être très peu commode de démarrer en mode de secours ou un mode similaire et de corriger le /etc/fstab Afin que le système d'exploitation puisse être démarré pour permettre le dépannage.

Les LUN de la version de Linux utilisée dans cet exemple peuvent être renumérisées avec rescan-scsibus.sh commande. Si la commande réussit, chaque chemin de LUN doit apparaître dans le résultat de la commande. Le résultat de cette commande peut être difficile à interpréter, mais si la configuration de zoning et d'igroup était correcte, de nombreuses LUN doivent apparaître et inclure un NETAPP chaîne du fournisseur.

```
[root@host1 /]# rescan-scsi-bus.sh
Scanning SCSI subsystem for new devices
Scanning host 0 for SCSI target IDs 0 1 2 3 4 5 6 7, all LUNs
 Scanning for device 0 2 0 0 ...
OLD: Host: scsi0 Channel: 02 Id: 00 Lun: 00
       Vendor: LSI Model: RAID SAS 6G 0/1 Rev: 2.13
     Type: Direct-Access ANSI SCSI revision: 05
Scanning host 1 for SCSI target IDs 0 1 2 3 4 5 6 7, all LUNs
 Scanning for device 1 0 0 0 ...
OLD: Host: scsi1 Channel: 00 Id: 00 Lun: 00
       Vendor: Optiarc Model: DVD RW AD-7760H Rev: 1.41
     Type: CD-ROM ANSI SCSI revision: 05
Scanning host 2 for SCSI target IDs 0 1 2 3 4 5 6 7, all LUNs
Scanning host 3 for SCSI target IDs 0 1 2 3 4 5 6 7, all LUNs
Scanning host 4 for SCSI target IDs 0 1 2 3 4 5 6 7, all LUNs
Scanning host 5 for SCSI target IDs 0 1 2 3 4 5 6 7, all LUNs
Scanning host 6 for SCSI target IDs 0 1 2 3 4 5 6 7, all LUNs
Scanning host 7 for all SCSI target IDs, all LUNs
 Scanning for device 7 0 0 10 ...
OLD: Host: scsi7 Channel: 00 Id: 00 Lun: 10
     Vendor: NETAPP Model: LUN C-Mode Rev: 8300
     Type: Direct-Access ANSI SCSI revision: 05
Scanning for device 7 0 0 11 ...
OLD: Host: scsi7 Channel: 00 Id: 00 Lun: 11
       Vendor: NETAPP Model: LUN C-Mode Rev: 8300
       Type: Direct-Access ANSI SCSI revision: 05
Scanning for device 7 0 0 12 ...
...
OLD: Host: scsi9 Channel: 00 Id: 01 Lun: 18
     Vendor: NETAPP Model: LUN C-Mode Rev: 8300
     Type: Direct-Access ANSI SCSI revision: 05
Scanning for device 9 0 1 19 ...
OLD: Host: scsi9 Channel: 00 Id: 01 Lun: 19
     Vendor: NETAPP Model: LUN C-Mode Rev: 8300
     Type: Direct-Access ANSI SCSI revision: 05
0 new or changed device(s) found.
0 remapped or resized device(s) found.
0 device(s) removed.
```
#### **Vérifiez la présence de périphériques multivoies**

Le processus de découverte des LUN déclenche également la recréation des périphériques multivoies, mais il est connu que le pilote de chemins d'accès multiples Linux présente des problèmes occasionnels. La sortie de multipath - ll doit être vérifié pour vérifier que la sortie semble correcte. Par exemple, le résultat cidessous affiche les périphériques à chemins d'accès multiples associés à un NETAPP chaîne du fournisseur. Chaque périphérique a quatre chemins, dont deux avec une priorité de 50 et deux avec une priorité de 10.

Bien que le résultat exact puisse varier selon les versions de Linux, ce résultat semble normal.

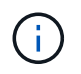

Reportez-vous à la documentation des utilitaires hôtes pour connaître la version de Linux que vous utilisez pour vérifier que l' /etc/multipath.conf les paramètres sont corrects.

```
[root@host1 /]# multipath -ll
3600a098038303558735d493762504b36 dm-5 NETAPP ,LUN C-Mode
size=10G features='4 queue if no path pg_init_retries 50
retain attached hw handle' hwhandler='1 alua' wp=rw
|-+- policy='service-time 0' prio=50 status=active
| |- 7:0:1:4 sdat 66:208 active ready running
| `- 9:0:1:4 sdbn 68:16 active ready running
`-+- policy='service-time 0' prio=10 status=enabled
    |- 7:0:0:4 sdf 8:80 active ready running
    `- 9:0:0:4 sdz 65:144 active ready running
3600a098038303558735d493762504b2d dm-10 NETAPP ,LUN C-Mode
size=10G features='4 queue if no path pg init retries 50
retain attached hw handle' hwhandler='1 alua' wp=rw
|-+- policy='service-time 0' prio=50 status=active
| |- 7:0:1:8 sdax 67:16 active ready running
| `- 9:0:1:8 sdbr 68:80 active ready running
`-+- policy='service-time 0' prio=10 status=enabled
    |- 7:0:0:8 sdj 8:144 active ready running
    `- 9:0:0:8 sdad 65:208 active ready running
...
3600a098038303558735d493762504b37 dm-8 NETAPP ,LUN C-Mode
size=10G features='4 queue if no path pg init retries 50
retain attached hw handle' hwhandler='1 alua' wp=rw
|-+- policy='service-time 0' prio=50 status=active
| |- 7:0:1:5 sdau 66:224 active ready running
| `- 9:0:1:5 sdbo 68:32 active ready running
`-+- policy='service-time 0' prio=10 status=enabled
   |- 7:0:0:5 sdg 8:96 active ready running
   `- 9:0:0:5 sdaa 65:160 active ready running
3600a098038303558735d493762504b4b dm-22 NETAPP ,LUN C-Mode
size=10G features='4 queue if no path pg init retries 50
retain attached hw handle' hwhandler='1 alua' wp=rw
|-+- policy='service-time 0' prio=50 status=active
| |- 7:0:1:19 sdbi 67:192 active ready running
| `- 9:0:1:19 sdcc 69:0 active ready running
`-+- policy='service-time 0' prio=10 status=enabled
    |- 7:0:0:19 sdu 65:64 active ready running
    `- 9:0:0:19 sdao 66:128 active ready running
```
## **Réactiver le groupe de volumes LVM**

Si les LUN LVM ont été correctement découvertes, le système vgchange --activate y la commande doit réussir. C'est un bon exemple de la valeur d'un gestionnaire de volumes logiques. Une modification du WWN d'une LUN ou même d'un numéro de série n'est pas importante, car les métadonnées du groupe de volumes sont écrites sur la LUN elle-même.

Le système d'exploitation a analysé les LUN et découvert une petite quantité de données écrites sur la LUN qui l'identifie comme un volume physique appartenant au système sanvg volumegroup. Il a ensuite construit tous les périphériques requis. Il suffit de réactiver le groupe de volumes.

```
[root@host1 /]# vgchange --activate y sanvg
   Found duplicate PV fpCzdLTuKfy2xDZjai1NliJh3TjLUBiT: using
/dev/mapper/3600a098038303558735d493762504b46 not /dev/sdp
   Using duplicate PV /dev/mapper/3600a098038303558735d493762504b46 from
subsystem DM, ignoring /dev/sdp
   2 logical volume(s) in volume group "sanvg" now active
```
## **Remonter les systèmes de fichiers**

Une fois le groupe de volumes réactivé, les systèmes de fichiers peuvent être montés avec toutes les données d'origine intactes. Comme nous l'avons vu précédemment, les systèmes de fichiers sont pleinement opérationnels, même si la réplication des données est toujours active dans le groupe en arrière-plan.

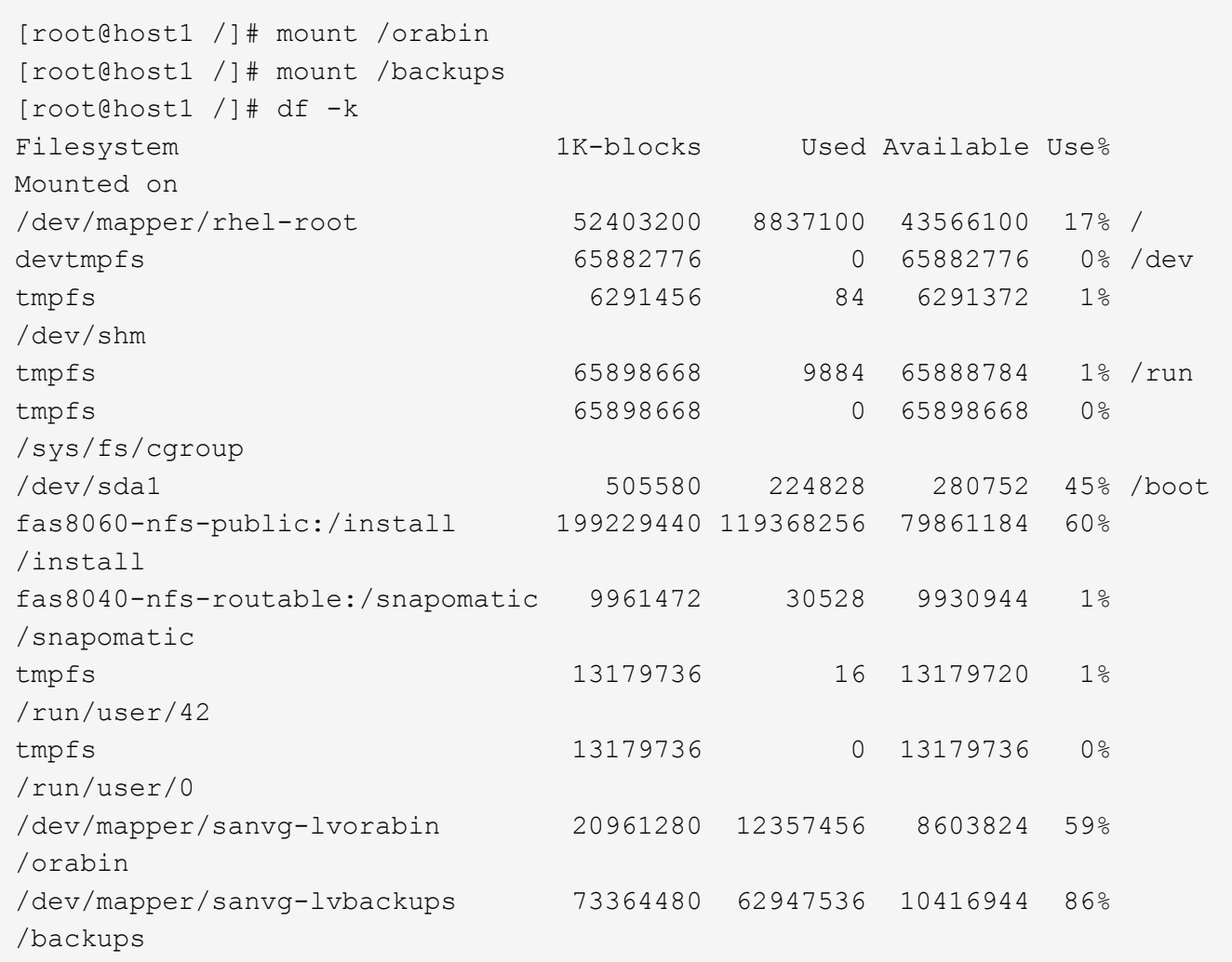

## **Rechercher à nouveau les périphériques ASM**

Les périphériques ASMlib auraient dû être redécouverts lorsque les périphériques SCSI ont été renumérisés. La redécouverte peut être vérifiée en ligne en redémarrant ASMlib puis en analysant les disques.

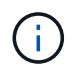

Cette étape concerne uniquement les configurations ASM où ASMlib est utilisé.

Attention : lorsque ASMlib n'est pas utilisé, le /dev/mapper les périphériques doivent avoir été recréés automatiquement. Cependant, les autorisations peuvent ne pas être correctes. Vous devez définir des autorisations spéciales sur les périphériques sous-jacents pour ASM en l'absence d'ASMlib. Cette opération est généralement réalisée par des entrées spéciales dans l'un ou l'autre des /etc/multipath.conf ou udev ou éventuellement dans les deux jeux de règles. Ces fichiers peuvent avoir besoin d'être mis à jour pour refléter les modifications de l'environnement en termes de WWN ou de numéros de série afin de s'assurer que les périphériques ASM disposent toujours des autorisations appropriées.

Dans cet exemple, le redémarrage d'ASMlib et l'analyse des disques affichent les 10 mêmes LUN ASM que l'environnement d'origine.

[root@host1 /]# oracleasm exit Unmounting ASMlib driver filesystem: /dev/oracleasm Unloading module "oracleasm": oracleasm [root@host1 /]# oracleasm init Loading module "oracleasm": oracleasm Configuring "oracleasm" to use device physical block size Mounting ASMlib driver filesystem: /dev/oracleasm [root@host1 /]# oracleasm scandisks Reloading disk partitions: done Cleaning any stale ASM disks... Scanning system for ASM disks... Instantiating disk "ASM0" Instantiating disk "ASM1" Instantiating disk "ASM2" Instantiating disk "ASM3" Instantiating disk "ASM4" Instantiating disk "ASM5" Instantiating disk "ASM6" Instantiating disk "ASM7" Instantiating disk "ASM8" Instantiating disk "ASM9"

#### **Redémarrez les services de grille**

Maintenant que les périphériques LVM et ASM sont en ligne et disponibles, les services de grille peuvent être redémarrés.

```
[root@host1 /]# cd /orabin/product/12.1.0/grid/bin
[root@host1 bin]# ./crsctl start has
```
#### **Redémarrez la base de données**

Une fois les services de grille redémarrés, la base de données peut être ouverte. Il peut être nécessaire d'attendre quelques minutes que les services ASM soient entièrement disponibles avant d'essayer de démarrer la base de données.

```
[root@host1 bin]# su - oracle
[oracle@host1 ~]$ . oraenv
ORACLE_SID = [oracle] ? FLIDB
The Oracle base has been set to /orabin
[oracle@host1 ~]$ sqlplus / as sysdba
SQL*Plus: Release 12.1.0.2.0
Copyright (c) 1982, 2014, Oracle. All rights reserved.
Connected to an idle instance.
SQL> startup
ORACLE instance started.
Total System Global Area 3221225472 bytes
Fixed Size 1502416 bytes<br>
Variable Size 1207962736 bytes
Variable Size
variance and the series of the 1996488704 bytes
Redo Buffers 12271616 bytes
Database mounted.
Database opened.
SQL>
```
## <span id="page-18-0"></span>**Migration Oracle avec FLI : exécution**

Du point de vue de l'hôte, la migration est terminée, mais les E/S sont toujours servies depuis la baie étrangère jusqu'à ce que les relations d'importation soient supprimées.

Avant de supprimer les relations, vous devez confirmer que le processus de migration est terminé pour toutes les LUN.

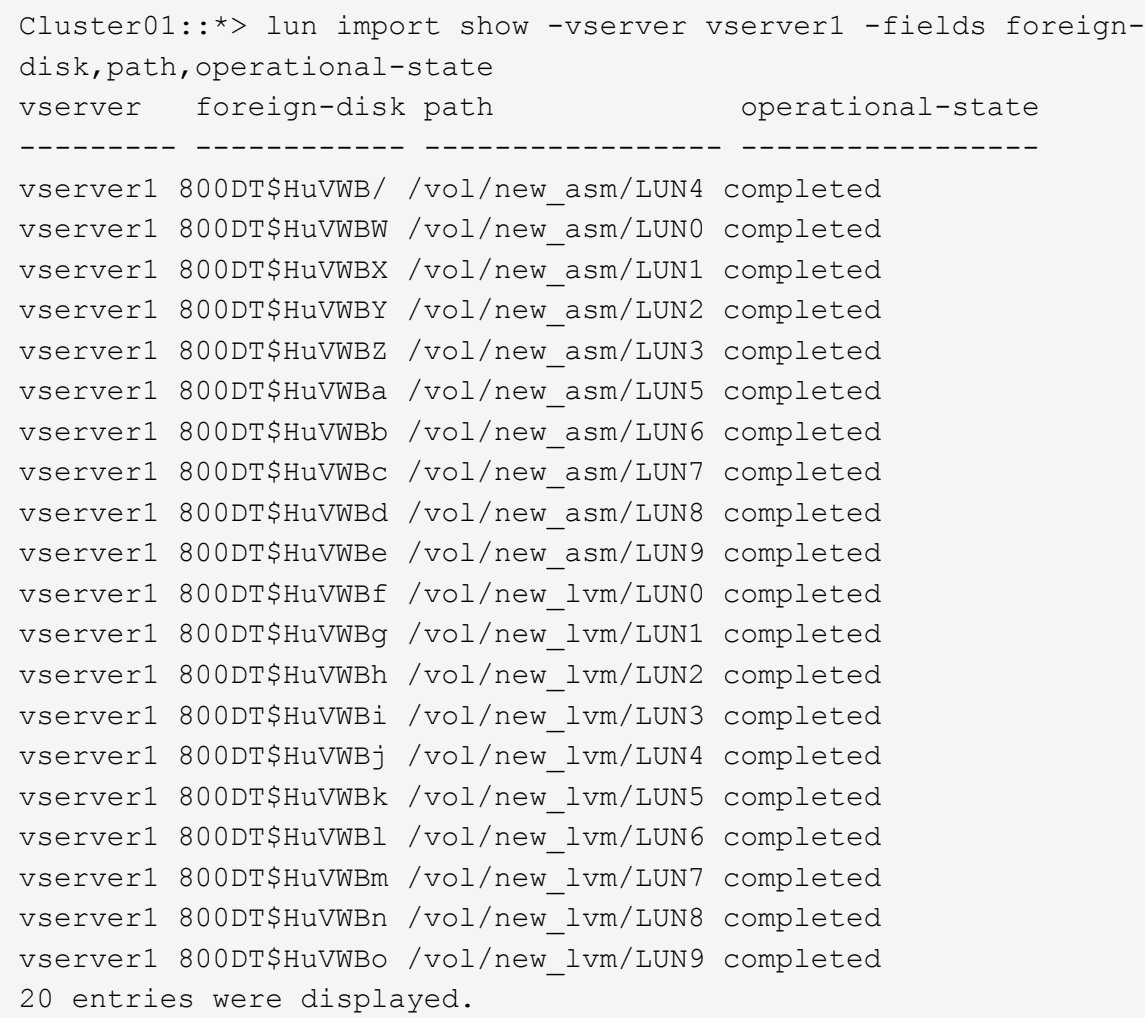

## **Supprimer les relations d'importation**

Une fois le processus de migration terminé, supprimez la relation de migration. Une fois que vous avez terminé, les E/S sont servies exclusivement à partir des disques sur ONTAP.

```
Cluster01::*> lun import delete -vserver vserver1 -path /vol/new asm/LUN0
Cluster01::*> lun import delete -vserver vserver1 -path /vol/new asm/LUN1
...
Cluster01::*> lun import delete -vserver vserver1 -path /vol/new_lvm/LUN8
Cluster01::*> lun import delete -vserver vserver1 -path /vol/new_lvm/LUN9
```
## **Désenregistrer des LUN étrangères**

Enfin, modifiez le disque pour retirer le is-foreign désignation.

```
Cluster01::*> storage disk modify {-serial-number 800DT$HuVWBW} -is
-foreign false
Cluster01::*> storage disk modify {-serial-number 800DT$HuVWBX} -is
-foreign false
...
Cluster01::*> storage disk modify {-serial-number 800DT$HuVWBn} -is
-foreign false
Cluster01::*> storage disk modify {-serial-number 800DT$HuVWBo} -is
-foreign false
Cluster01::*>
```
## <span id="page-20-0"></span>**Migration Oracle avec FLI : conversion des protocoles**

La modification du protocole utilisé pour accéder à une LUN est une exigence courante.

Dans certains cas, cela fait partie d'une stratégie globale de migration des données vers le cloud. Le protocole TCP/IP est le protocole du cloud. En passant de FC à iSCSI, vous simplifiez la migration vers divers environnements cloud. Dans d'autres cas, il peut être souhaitable de tirer parti de la réduction des coûts d'un SAN IP. Il arrive qu'une migration utilise un protocole différent comme mesure temporaire. Par exemple, si une baie étrangère et des LUN ONTAP ne peuvent pas coexister sur les mêmes HBA, vous pouvez utiliser des LUN iSCSI suffisamment longues pour copier les données de l'ancienne baie. Vous pouvez ensuite reconvertir en FC après le retrait des anciennes LUN du système.

La procédure suivante illustre la conversion de FC en iSCSI, mais les principes généraux s'appliquent à une conversion iSCSI inverse en FC.

#### **Installez l'initiateur iSCSI**

La plupart des systèmes d'exploitation incluent par défaut un initiateur iSCSI logiciel, mais si celui-ci n'est pas inclus, il peut être facilement installé.

```
[root@host1 /]# yum install -y iscsi-initiator-utils
Loaded plugins: langpacks, product-id, search-disabled-repos,
subscription-
                : manager
Resolving Dependencies
--> Running transaction check
---> Package iscsi-initiator-utils.x86 64 0:6.2.0.873-32.el7 will be
updated
--> Processing Dependency: iscsi-initiator-utils = 6.2.0.873-32.el7 for
package: iscsi-initiator-utils-iscsiuio-6.2.0.873-32.el7.x86_64
---> Package iscsi-initiator-utils.x86_64 0:6.2.0.873-32.0.2.el7 will be
an update
--> Running transaction check
---> Package iscsi-initiator-utils-iscsiuio.x86 64 0:6.2.0.873-32.el7 will
be updated
```

```
---> Package iscsi-initiator-utils-iscsiuio.x86 64 0:6.2.0.873-32.0.2.el7
will be an update
--> Finished Dependency Resolution
Dependencies Resolved
==========================================================================
===Package Arch Version Repository
Size
==========================================================================
===
Updating:
 iscsi-initiator-utils x86_64 6.2.0.873-32.0.2.el7 ol7_latest 416
k
Updating for dependencies:
 iscsi-initiator-utils-iscsiuio x86_64 6.2.0.873-32.0.2.el7 ol7_latest 84
k
Transaction Summary
==========================================================================
===
Upgrade 1 Package (+1 Dependent package)
Total download size: 501 k
Downloading packages:
No Presto metadata available for ol7_latest
(1/2): iscsi-initiator-utils-6.2.0.873-32.0.2.el7.x86_6 | 416 kB 00:00
(2/2): iscsi-initiator-utils-iscsiuio-6.2.0.873-32.0.2. | 84 kB 00:00
--------------------------------------------------------------------------
---Total 2.8 MB/s | 501 kB
00:00Cluster01
Running transaction check
Running transaction test
Transaction test succeeded
Running transaction
   Updating : iscsi-initiator-utils-iscsiuio-6.2.0.873-32.0.2.el7.x86
1/4
   Updating : iscsi-initiator-utils-6.2.0.873-32.0.2.el7.x86_64
2/4
   Cleanup : iscsi-initiator-utils-iscsiuio-6.2.0.873-32.el7.x86_64
3/4
   Cleanup : iscsi-initiator-utils-6.2.0.873-32.el7.x86_64
4/4
rhel-7-server-eus-rpms/7Server/x86_64/productid | 1.7 kB 00:00
rhel-7-server-rpms/7Server/x86_64/productid | 1.7 kB 00:00
   Verifying : iscsi-initiator-utils-6.2.0.873-32.0.2.el7.x86_64
1/4
   Verifying : iscsi-initiator-utils-iscsiuio-6.2.0.873-32.0.2.el7.x86
```

```
2/4
    Verifying : iscsi-initiator-utils-iscsiuio-6.2.0.873-32.el7.x86_64
3/4
    Verifying : iscsi-initiator-utils-6.2.0.873-32.el7.x86_64
4/4
Updated:
    iscsi-initiator-utils.x86_64 0:6.2.0.873-32.0.2.el7
Dependency Updated:
    iscsi-initiator-utils-iscsiuio.x86_64 0:6.2.0.873-32.0.2.el7
Complete!
[root@host1 /]#
```
#### **Identifiez le nom de l'initiateur iSCSI**

Un nom d'initiateur iSCSI unique est généré lors du processus d'installation. Sous Linux, il se trouve dans le /etc/iscsi/initiatorname.iscsi fichier. Ce nom permet d'identifier l'hôte sur le SAN IP.

```
[root@host1 /]# cat /etc/iscsi/initiatorname.iscsi
InitiatorName=iqn.1992-05.com.redhat:497bd66ca0
```
#### **Créer un nouveau groupe initiateur**

Un groupe initiateur (igroup) fait partie de l'architecture de masquage des LUN ONTAP. L'accès à une LUN nouvellement créée n'est pas accessible à moins qu'un hôte ne bénéficie au préalable d'un accès. Cette étape est effectuée en créant un groupe initiateur qui répertorie les WWN FC ou les noms d'initiateurs iSCSI nécessitant un accès.

Dans cet exemple, un groupe initiateur contenant l'initiateur iSCSI de l'hôte Linux est créé.

```
Cluster01::*> igroup create -igroup linuxiscsi -protocol iscsi -ostype
linux -initiator iqn.1994-05.com.redhat:497bd66ca0
```
## **Arrêtez l'environnement**

Avant de modifier le protocole LUN, les LUN doivent être complètement suspendues. Toute base de données de l'une des LUN en cours de conversion doit être arrêtée, les systèmes de fichiers doivent être démontés et les groupes de volumes doivent être désactivés. Si ASM est utilisé, assurez-vous que le groupe de disques ASM est démonté et arrêtez tous les services de grille.

## **Annulez le mappage des LUN à partir du réseau FC**

Une fois les LUN entièrement suspendues, supprimez les mappages du groupe initiateur FC d'origine.

```
Cluster01::*> lun unmap -vserver vserver1 -path /vol/new_asm/LUN0 -igroup
linuxhost
Cluster01::*> lun unmap -vserver vserver1 -path /vol/new asm/LUN1 -igroup
linuxhost
...
Cluster01::*> lun unmap -vserver vserver1 -path /vol/new_lvm/LUN8 -igroup
linuxhost
Cluster01::*> lun unmap -vserver vserver1 -path /vol/new_lvm/LUN9 -igroup
linuxhost
```
## **Remappez les LUN sur le réseau IP**

Accordez l'accès à chaque LUN au nouveau groupe initiateur iSCSI.

```
Cluster01::*> lun map -vserver vserver1 -path /vol/new asm/LUN0 -igroup
linuxiscsi
Cluster01::*> lun map -vserver vserver1 -path /vol/new asm/LUN1 -igroup
linuxiscsi
...
Cluster01::*> lun map -vserver vserver1 -path /vol/new_lvm/LUN8 -igroup
linuxiscsi
Cluster01::*> lun map -vserver vserver1 -path /vol/new_lvm/LUN9 -igroup
linuxiscsi
Cluster01::*>
```
## **Découvrez les cibles iSCSI**

La découverte iSCSI se déroule en deux phases. Le premier consiste à découvrir les cibles, qui n'équivaut pas à détecter une LUN. Le iscsiadm la commande illustrée ci-dessous sonde le groupe de portails spécifié par le -p argument Et stocke une liste de toutes les adresses IP et de tous les ports qui offrent des services iSCSI. Dans ce cas, quatre adresses IP disposent de services iSCSI sur le port par défaut 3260.

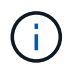

Cette commande peut prendre plusieurs minutes si l'une des adresses IP cibles ne peut pas être atteinte.

```
[root@host1 ~]# iscsiadm -m discovery -t st -p fas8060-iscsi-public1
10.63.147.197:3260,1033 iqn.1992-
08.com.netapp:sn.807615e9ef6111e5a5ae90e2ba5b9464:vs.3
10.63.147.198:3260,1034 iqn.1992-
08.com.netapp:sn.807615e9ef6111e5a5ae90e2ba5b9464:vs.3
172.20.108.203:3260,1030 iqn.1992-
08.com.netapp:sn.807615e9ef6111e5a5ae90e2ba5b9464:vs.3
172.20.108.202:3260,1029 iqn.1992-
08.com.netapp:sn.807615e9ef6111e5a5ae90e2ba5b9464:vs.3
```
## **Découverte des LUN iSCSI**

Une fois les cibles iSCSI détectées, redémarrez le service iSCSI pour découvrir les LUN iSCSI disponibles et construire les périphériques associés tels que les périphériques multivoies ou ASMlib.

```
[root@host1 ~]# service iscsi restart
Redirecting to /bin/systemctl restart iscsi.service
```
## **Redémarrez l'environnement**

Redémarrez l'environnement en réactivant les groupes de volumes, en remontant les systèmes de fichiers, en redémarrant les services RAC, etc. Par mesure de précaution, NetApp vous recommande de redémarrer le serveur une fois le processus de conversion terminé afin de vous assurer que tous les fichiers de configuration sont corrects et que tous les périphériques obsolètes sont supprimés.

Attention : avant de redémarrer un hôte, assurez-vous que toutes les entrées dans /etc/fstab Les ressources SAN migrées de cette référence sont commentées. Si cette étape n'est pas effectuée et qu'il y a des problèmes avec l'accès aux LUN, le système d'exploitation ne s'amorce pas. Ce problème n'endommage pas les données. Cependant, il peut être très peu commode de démarrer en mode de secours ou un mode similaire et correct /etc/fstab Afin que le système d'exploitation puisse être démarré pour permettre aux efforts de dépannage de commencer.

#### **Informations sur le copyright**

Copyright © 2024 NetApp, Inc. Tous droits réservés. Imprimé aux États-Unis. Aucune partie de ce document protégé par copyright ne peut être reproduite sous quelque forme que ce soit ou selon quelque méthode que ce soit (graphique, électronique ou mécanique, notamment par photocopie, enregistrement ou stockage dans un système de récupération électronique) sans l'autorisation écrite préalable du détenteur du droit de copyright.

Les logiciels dérivés des éléments NetApp protégés par copyright sont soumis à la licence et à l'avis de nonresponsabilité suivants :

CE LOGICIEL EST FOURNI PAR NETAPP « EN L'ÉTAT » ET SANS GARANTIES EXPRESSES OU TACITES, Y COMPRIS LES GARANTIES TACITES DE QUALITÉ MARCHANDE ET D'ADÉQUATION À UN USAGE PARTICULIER, QUI SONT EXCLUES PAR LES PRÉSENTES. EN AUCUN CAS NETAPP NE SERA TENU POUR RESPONSABLE DE DOMMAGES DIRECTS, INDIRECTS, ACCESSOIRES, PARTICULIERS OU EXEMPLAIRES (Y COMPRIS L'ACHAT DE BIENS ET DE SERVICES DE SUBSTITUTION, LA PERTE DE JOUISSANCE, DE DONNÉES OU DE PROFITS, OU L'INTERRUPTION D'ACTIVITÉ), QUELLES QU'EN SOIENT LA CAUSE ET LA DOCTRINE DE RESPONSABILITÉ, QU'IL S'AGISSE DE RESPONSABILITÉ CONTRACTUELLE, STRICTE OU DÉLICTUELLE (Y COMPRIS LA NÉGLIGENCE OU AUTRE) DÉCOULANT DE L'UTILISATION DE CE LOGICIEL, MÊME SI LA SOCIÉTÉ A ÉTÉ INFORMÉE DE LA POSSIBILITÉ DE TELS DOMMAGES.

NetApp se réserve le droit de modifier les produits décrits dans le présent document à tout moment et sans préavis. NetApp décline toute responsabilité découlant de l'utilisation des produits décrits dans le présent document, sauf accord explicite écrit de NetApp. L'utilisation ou l'achat de ce produit ne concède pas de licence dans le cadre de droits de brevet, de droits de marque commerciale ou de tout autre droit de propriété intellectuelle de NetApp.

Le produit décrit dans ce manuel peut être protégé par un ou plusieurs brevets américains, étrangers ou par une demande en attente.

LÉGENDE DE RESTRICTION DES DROITS : L'utilisation, la duplication ou la divulgation par le gouvernement sont sujettes aux restrictions énoncées dans le sous-paragraphe (b)(3) de la clause Rights in Technical Data-Noncommercial Items du DFARS 252.227-7013 (février 2014) et du FAR 52.227-19 (décembre 2007).

Les données contenues dans les présentes se rapportent à un produit et/ou service commercial (tel que défini par la clause FAR 2.101). Il s'agit de données propriétaires de NetApp, Inc. Toutes les données techniques et tous les logiciels fournis par NetApp en vertu du présent Accord sont à caractère commercial et ont été exclusivement développés à l'aide de fonds privés. Le gouvernement des États-Unis dispose d'une licence limitée irrévocable, non exclusive, non cessible, non transférable et mondiale. Cette licence lui permet d'utiliser uniquement les données relatives au contrat du gouvernement des États-Unis d'après lequel les données lui ont été fournies ou celles qui sont nécessaires à son exécution. Sauf dispositions contraires énoncées dans les présentes, l'utilisation, la divulgation, la reproduction, la modification, l'exécution, l'affichage des données sont interdits sans avoir obtenu le consentement écrit préalable de NetApp, Inc. Les droits de licences du Département de la Défense du gouvernement des États-Unis se limitent aux droits identifiés par la clause 252.227-7015(b) du DFARS (février 2014).

#### **Informations sur les marques commerciales**

NETAPP, le logo NETAPP et les marques citées sur le site<http://www.netapp.com/TM>sont des marques déposées ou des marques commerciales de NetApp, Inc. Les autres noms de marques et de produits sont des marques commerciales de leurs propriétaires respectifs.